So reichen Sie den Fortbildungsnachweis zur Abrechnung des "Motivations**gesprächs zur Tabakentwöhnung" (SNR 90250A/C) digital der KV Nordrhein ein:**

- 1. Anmeldung im KVNO-Portal mit Ihrem Benutzernamen und Passwort: 음 KVNO-Portal <https://www.kvnoportal.de/antraege>
- 2. Die Einreichung erfolgt im Antragsportal über die Teilnahmeerklärung DMP Asthma/COPD.

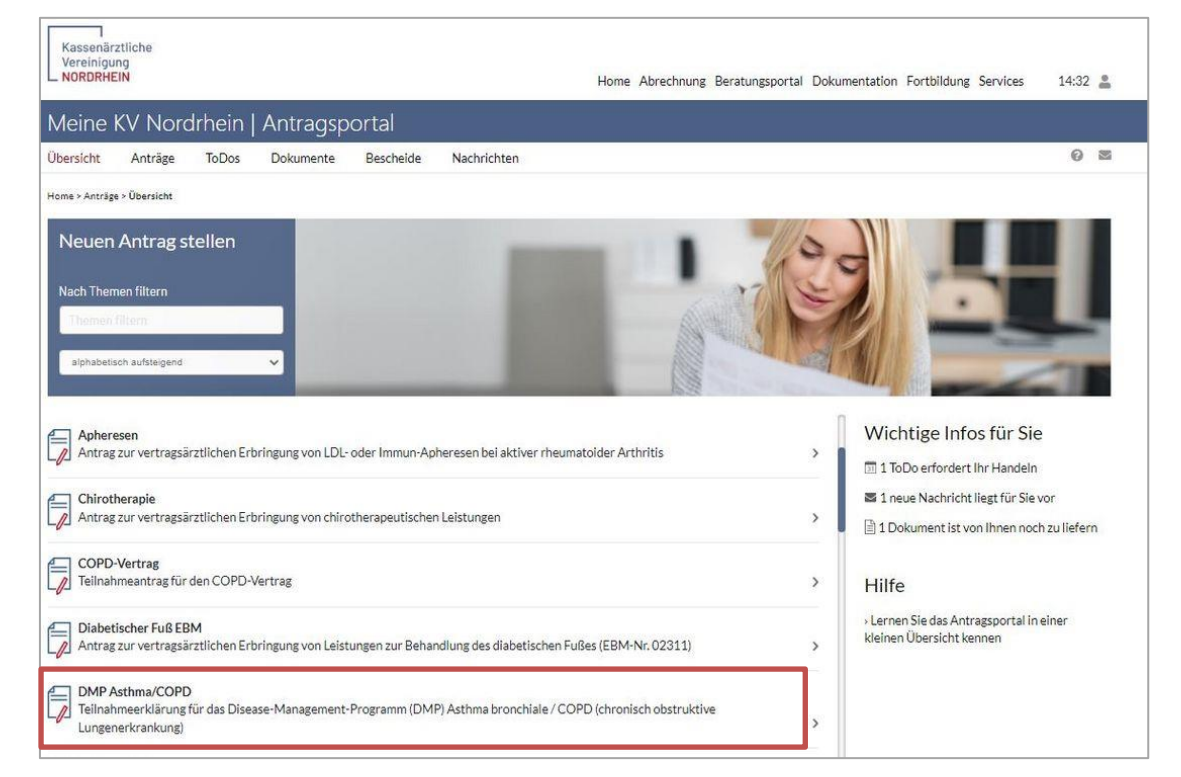

3. Wählen Sie unter "Schulungen" das Feld Motivationsgespräch Tabakentwöhnung aus

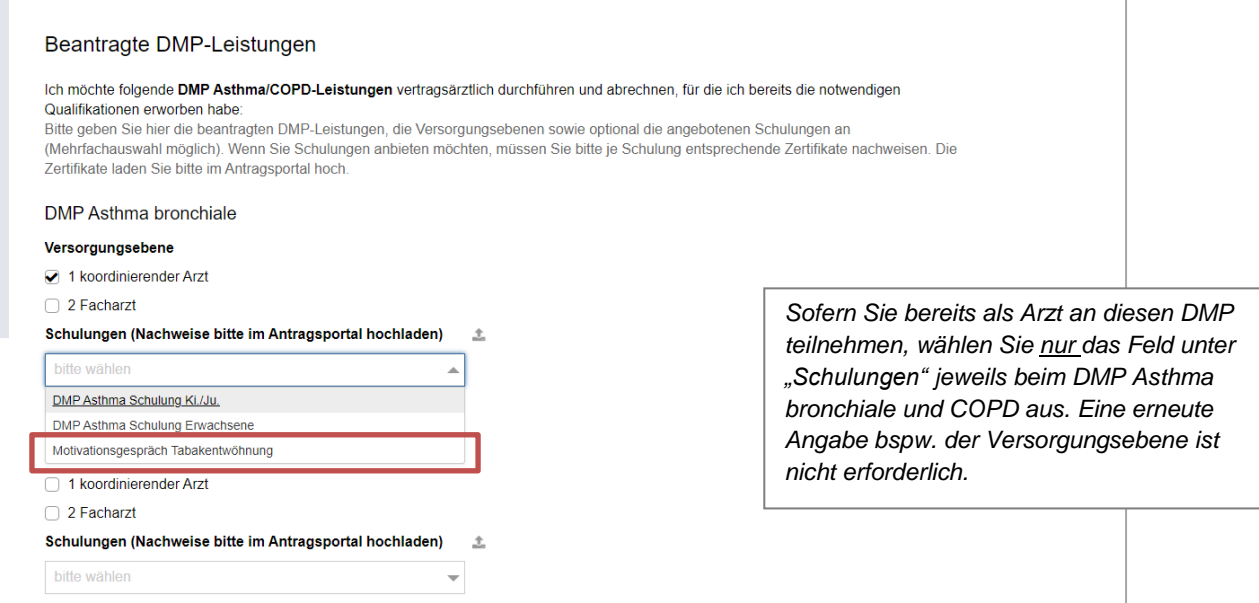

4. Nachdem Sie den Antrag abgeschickt haben, laden Sie bitte die notwendigen Nachweise hoch. Dazu können Sie Fotos der Nachweise machen und diese als Datei über den Menüpunkt "Unterlagen" in den Antragsdetails hochladen.

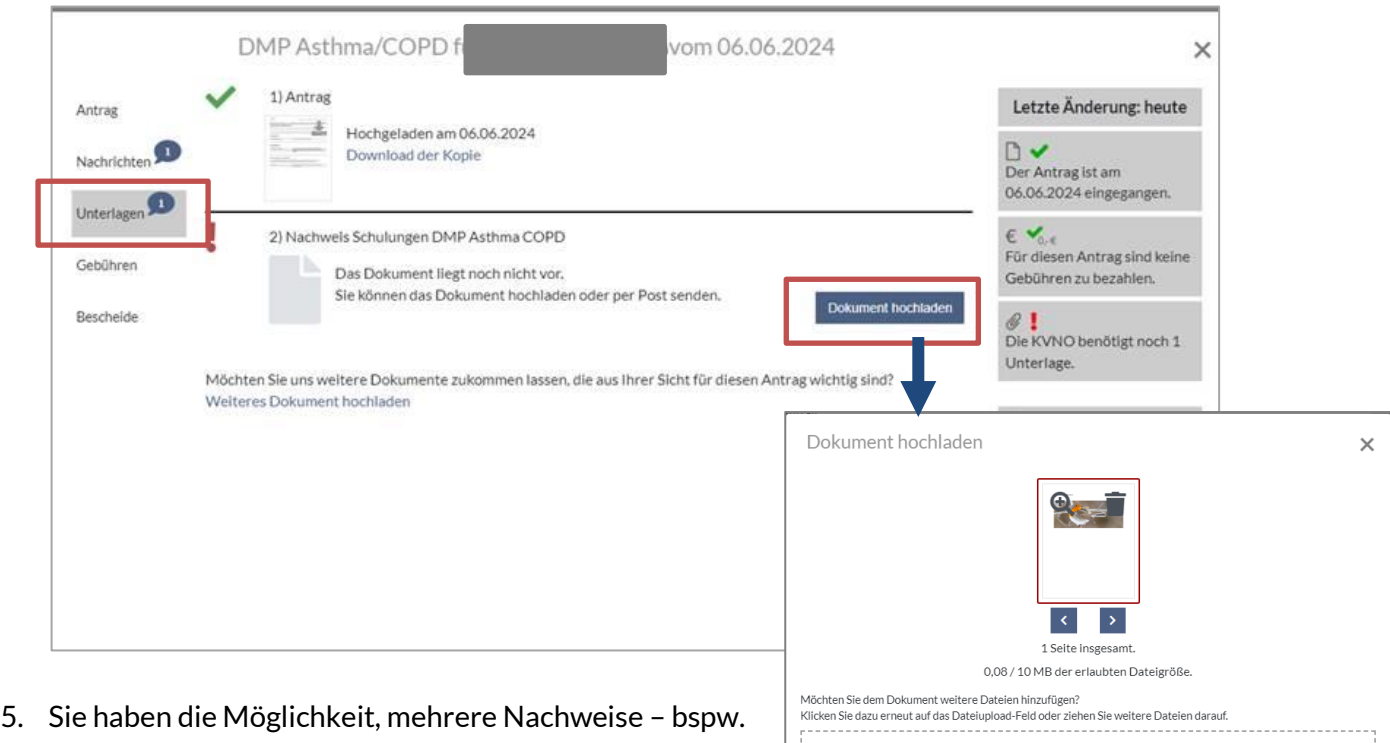

- zu unterschiedlichen Schulungen zusammenzufügen., Wählen Sie hierfür die verschiedenen Dateien aus und drücken den Button "Dokument hochladen" erst, wenn alle Dateien ausgewählt wurden.
- Dateien erfolgreich konvertiert. **Dokument hochladen** 6. Sobald der Antrag vollständig mit den erforderlichen Nachweisen hochgeladen ist, bearbeitet die KVNO diesen und stellt den Bescheid zur Abrechnungsgenehmigung binnen weniger Tage in das Portal ein. Bitte achten Sie darauf, die Leistungsabrechnung erst ab dem Genehmigungsdatum zu beginnen.

Weitere Informationen sowie eine detaillierte Anleitung finden Sie auch auf unserer Seite Genehmigung auf unserer Homepage: **DMP Asthma bronchiale / COPD | KV Nordrhein** 

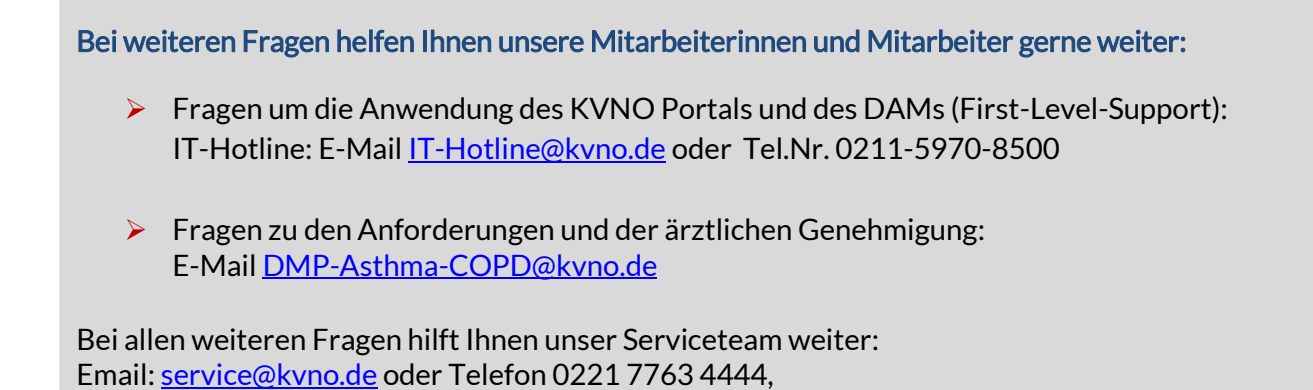

n Dateien hierher ziehen oder klicken